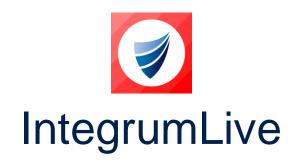

IntegrumLive: Release Notes

Release Version: v1.73

Release Date: 24-07-2023

**Document Date: 27-07-2023** 

# IntegrumLive v1.73 Release Notes

#### **Contents**

| IntegrumLive                          | . 1 |
|---------------------------------------|-----|
| IntegrumLive v1.73 Release Notes      | . 1 |
| Changes in this Release               | . 2 |
| IntergrumLive Features & Enhancements | . 2 |
| Error Corrections                     | 2   |

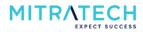

# **Changes in this Release**

### **IntergrumLive Features & Enhancements**

| S. No | ID            | Description                                                                                                    | Platform    |
|-------|---------------|----------------------------------------------------------------------------------------------------|-------------|
| 1     | INTEGRUM-1522 | Implemented Document Security/Confidential functionality in the Integrum LiveApp.                                                              | Android/iOS |
| 2     | INTEGRUM-2217 | In the Integrum LiveApp, the parent form displays an incorrect Org Unit 2 dropdown list which has been concatenated from the Org Unit 1 field. | Android/iOS |

#### **Error Corrections**

| S. No | ID            | Description                                                                                                    | Platform    |
|-------|---------------|----------------------------------------------------------------------------------------------------|-------------|
| 1     | INTEGRUM-1441 | When a user tries to add OU fields while creating a form, Integrum LiveApp does not display OU fields below level 4. The user is able to add OU fields only till level 4.                | Android/iOS |
| 2     | INTEGRUM-1442 | When a subform is created from a parent form, Integrum LiveApp allows approving the parent form without approving/completing the subform.                                                | Android/iOS |
| 3     | INTEGRUM-1519 | In the Integrum LiveApp, after launching and submitting the parent form to the MR, a subfield is missing for a question in the parent form.                                              | Android/iOS |
| 4     | INTEGRUM-1521 | After launching a subform on the Integrum LiveApp, the user is unable to scroll and choose any value from a single selection dropdown list for a field.                                  | Android     |
| 5     | INTEGRUM-1523 | When a user tries to reopen a smartform, the Integrum LiveApp displays an error message "failed!Error:  MethodNotesSession.createDateTime (undefined) not found, or illegal parameters". | Android     |
| 6     | INTEGRUM-1525 | The Integrum LiveApp user is unable to select a value from the single selection dropdown list for the field in a MicroDB.                                                                | Android     |
| 7     | INTEGRUM-1528 | When a user clicks on the add button of a section in the parent form, the app displays an empty pop-up.                                                                                  | Android     |
| 8     | INTEGRUM-1529 | The integrum LiveApp displays an incorrect start date value as "date man ui-sortable-handle" instead of displaying the proper date under a section in the smartform.                     | Android     |
| 9     | INTEGRUM-1576 | The user is unable to select the value as the dropdown values are not populated when a radio button is selected under a field in the parent form.                                        | iOS         |
| 10    | INTEGRUM-1577 | The Integrum LiveApp displays the incorrect status of a subform as completed instead of the draft when a subform is opened.                                                              | iOS         |
| 11    | INTEGRUM-2227 | In the offline/online mode of an Integrum LiveApp, the headline section of all forms should be extended horizontally throughout the screen instead of the wrapped text.                  | Android     |
| 12    | INTEGRUM-2249 | In the offline/online mode of an Integrum LiveApp, the "Upload an attachment" field font size differs from other fields in a smartform.                                                  | Android     |
| 13    | INTEGRUM-2259 | In the smartform, the text colour of the user input field is displayed in grey color instead of black.                                                                                   | Android     |

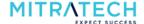

| 14 | INTEGRUM-2391 | In the Integrum LiveApp, when a user opens any parent form view            | iOS         |
|----|---------------|----------------------------------------------------------------------------|-------------|
|    |               | register, the historical forms listed do not display the black folder icon |             |
|    |               | indicating subforms were raised.                                           |             |
| 15 | INTEGRUM-2393 | When a user opens View Register in an Integrum LiveApp, the Org            | Android/iOS |
| 13 |               | Unit structure is displayed incorrectly. This has now been fixed.          |             |
| 16 | INTEGRUM-2470 | In the Integrum LiveApp, when a user raises/submits a subform, it          | iOS         |
|    |               | does not get linked to the parent form and displays no status.             |             |
| 17 | INTSUP-1356   | When a user logs in via SSO login, logs out and logs in again via SSO      | Android     |
| 1, |               | login the Integrum LiveApp displays a "Request timed out" message          |             |
|    |               | and does not allow the user to log in.                                     |             |

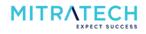